## **Kategorie:SOTA/Spots auf SOTAwatch**

[Versionsgeschichte interaktiv durchsuchen](https://wiki.oevsv.at) [VisuellWikitext](https://wiki.oevsv.at)

# **[uelltext anzeigen](https://wiki.oevsv.at/w/index.php?title=Kategorie:SOTA/Spots_auf_SOTAwatch&action=edit&oldid=17700))**

[OE5REO](https://wiki.oevsv.at/wiki/Benutzer:OE5REO) ([Diskussion](https://wiki.oevsv.at/w/index.php?title=Benutzer_Diskussion:OE5REO&action=view) | [Beiträge\)](https://wiki.oevsv.at/wiki/Spezial:Beitr%C3%A4ge/OE5REO) [Markierung:](https://wiki.oevsv.at/wiki/Spezial:Markierungen) [Visuelle Bearbeitung](https://wiki.oevsv.at/w/index.php?title=Project:VisualEditor&action=view) [← Zum vorherigen Versionsunterschied](https://wiki.oevsv.at/w/index.php?title=Kategorie:SOTA/Spots_auf_SOTAwatch&diff=prev&oldid=17700)

#### **[Version vom 28. März 2021, 16:02 Uhr](https://wiki.oevsv.at/w/index.php?title=Kategorie:SOTA/Spots_auf_SOTAwatch&oldid=17700) [\(Q](https://wiki.oevsv.at/w/index.php?title=Kategorie:SOTA/Spots_auf_SOTAwatch&action=edit&oldid=17700) [Version vom 28. März 2021, 16:04 Uhr](https://wiki.oevsv.at/w/index.php?title=Kategorie:SOTA/Spots_auf_SOTAwatch&oldid=17702) ([Q](https://wiki.oevsv.at/w/index.php?title=Kategorie:SOTA/Spots_auf_SOTAwatch&action=edit&oldid=17702) [uelltext anzeigen\)](https://wiki.oevsv.at/w/index.php?title=Kategorie:SOTA/Spots_auf_SOTAwatch&action=edit&oldid=17702)**

[OE5REO](https://wiki.oevsv.at/wiki/Benutzer:OE5REO) ([Diskussion](https://wiki.oevsv.at/w/index.php?title=Benutzer_Diskussion:OE5REO&action=view) | [Beiträge](https://wiki.oevsv.at/wiki/Spezial:Beitr%C3%A4ge/OE5REO)) [Markierung](https://wiki.oevsv.at/wiki/Spezial:Markierungen): [Visuelle Bearbeitung](https://wiki.oevsv.at/w/index.php?title=Project:VisualEditor&action=view) [Zum nächsten Versionsunterschied →](https://wiki.oevsv.at/w/index.php?title=Kategorie:SOTA/Spots_auf_SOTAwatch&diff=next&oldid=17702)

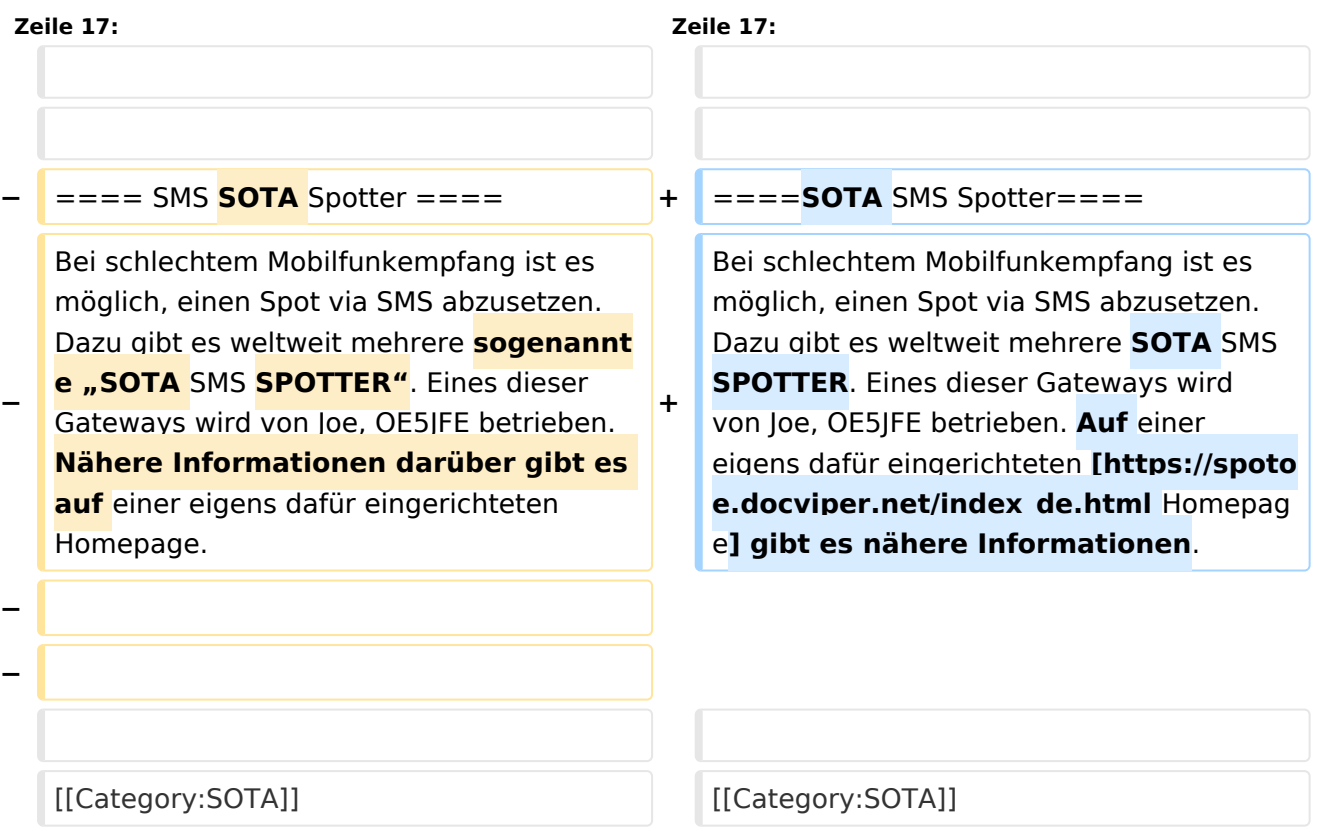

## Version vom 28. März 2021, 16:04 Uhr

Bevor auf das Absetzen eines Spots näher eingegangen wird noch ein kurzer Hinweis zu der Bedeutung von Alerts. Diese sind dazu gedacht, potentielle Chaser auf eine geplante Aktivierung aufmerksam zu machen.

Einen Alert trägst du auf SOTAwatch vor deiner Aktivierung ein. Neben deinem Rufzeichen und der SOTA-Referenz gibst du die voraussichtliche Aktivierungszeit und die geplanten Frequenzen bzw. Bänder bekannt.

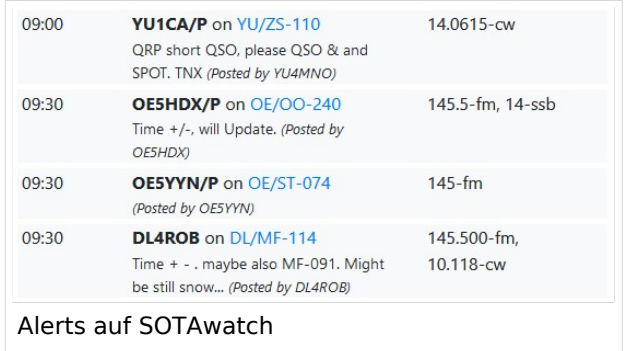

Wenn du am Gipfel eines SOTA-Berges angekommen bist, möchtest du auf deine Aktivität und die tatsächlich verwendete Frequenz hinweisen. Anders als im DX-Cluster ist das Selbstspotten bei SOTA ausdrücklich erwünscht und sinnvoll. Häufig, meistens aufgrund von schlechtem Mobilfunkempfang, stellt sich das aber als schwierig heraus. Sehr hilfreiche Tools für Aktivierer sind folgende speziell für SOTA entwickelte Apps:

### SOTA Spotter (Android)

Auf der [Homepage von YO3SAW](https://yo3saw.ro/?page_id=382) gibt es nähere Informationen über diese App. Sie kann vom [Google Play Store](https://play.google.com/store/apps/details?id=ro.netroute.sotaspotter) kostenlos heruntergeladen werden.

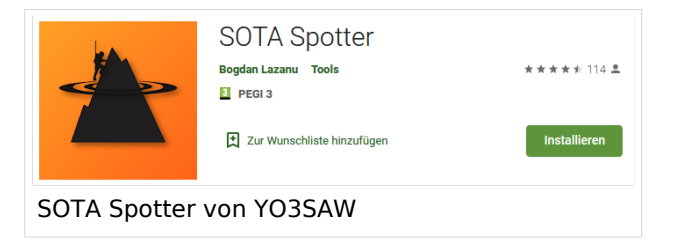

## SOTA Goat (iPhone)

Auf der [Homepage von WW1X](https://ww1x.com/sotagoat/) gibt es detaillierte Informationen über diese App. Sie kann vom [App Store](https://apps.apple.com/us/app/sota-goat/id590206108) kostenpflichtig heruntergeladen werden.

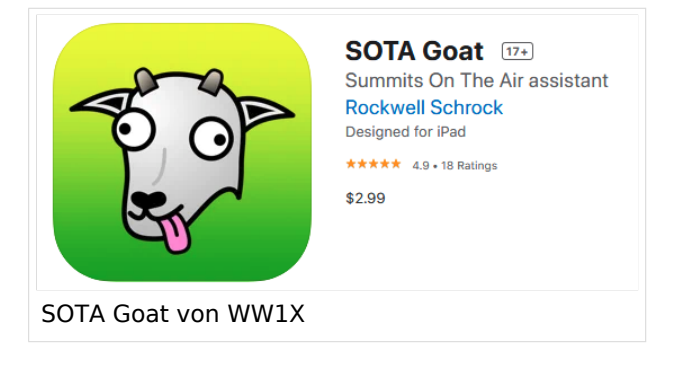

#### SOTA SMS Spotter

Bei schlechtem Mobilfunkempfang ist es möglich, einen Spot via SMS abzusetzen. Dazu gibt es weltweit mehrere SOTA SMS SPOTTER. Eines dieser Gateways wird von Joe, OE5JFE betrieben. Auf einer eigens dafür eingerichteten [Homepage](https://spotoe.docviper.net/index_de.html) gibt es nähere Informationen.

*Diese Kategorie enthält zurzeit keine Seiten oder Medien.*